## Setting destination for the OWL export folder

If you would like to learn more about OWL export folder, please read OWL export folder.

To select a destination folder for export

- 1. From the main menu, click Options > Project. The Project Options dialog opens.
- 2. In the left pane of the dialog, select General and Concept Modeling.
- 3. Select the Always prompt for a file destination when exporting OWL option.

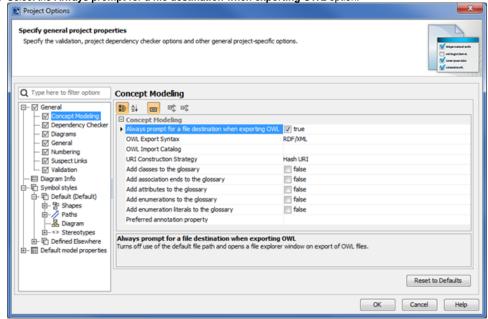

4. Click OK.

## Related pages

- Usage
- · Exporting your concept model to an OWL ontology